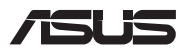

# *Ghid de upgrade*

### **Scoaterea capacului compartimentului**

- A. Scoateți șuruburile din capacul compartimentului notebook-ului.
- B. Trageți capacul compartimentului și scoateți-l complet de pe notebook.

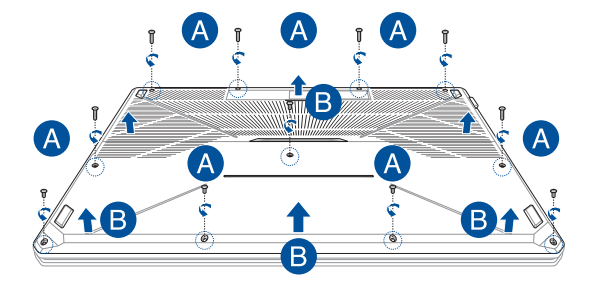

Pentru a remonta capacului compartimentului:

- A. Aliniați și atașați la loc capacul compartimentului.
- B. Fixați capacul cu șuruburile scoase anterior.

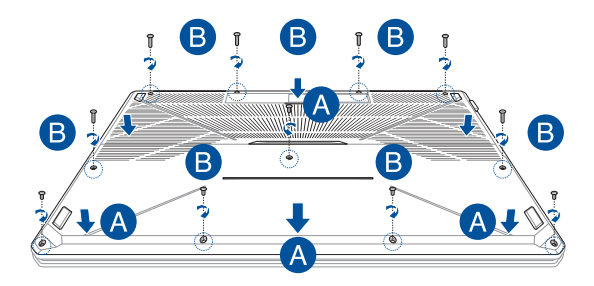

### **Instalarea unui modul de memorie RAM**

Extindeți capacitatea de memorie a notebook-ului instalând un modul de memorie RAM în compartimentul pentru module de memorie. Următorii pași vă explică cum să instalați un modul RAM în notebook:

> **AVERTISMENT!** Înainte de a scoate capacul compartimentului, deconectați toate dispozitivele periferice conectate și cablurile telefonice sau de telecomunicații, precum și conectorul de alimentare (precum sursa de alimentare externă, bateria etc.).

> **IMPORTANT!** Vizitați un centru de service sau distribuitor autorizat pentru informații despre upgrade-urile de memorie pentru notebook. Pentru a asigura compatibilitatea și fiabilitatea maxime, cumpărați modulele RAM doar de la comercianții autorizați ai acestui notebook.

#### **NOTĂ:**

- **•**  Aspectul părții inferioare a notebook-ului şi a modulului RAM poate varia în funcție de model, dar instalarea modulului RAM se face în acelaşi mod.
- Se recomandă să instalați modulul RAM sub supravegherea unui specialist. De asemenea, puteți merge la un centru de service autorizat pentru asistență suplimentară.

A. Scoateți capacul compartimentului.

**NOTĂ:** Pentru detalii suplimentare, consultați secțiunea *Scoaterea capacului compartimentului* din acest manual.

- B. Aliniați și introduceți modulul RAM în slotul corespunzător.
- C. Împingeți modulul RAM până când acesta se fixează cu un clic.

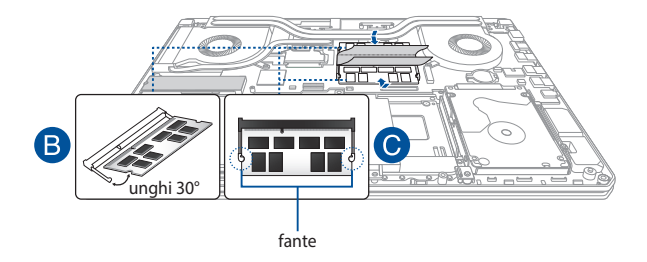

## **Instalarea unității hard disk**

Consultați următorii pași dacă trebuie să instalați o nouă unitate de hard disk la dispozitivul dvs. Notebook PC:

> **IMPORTANT!** Cumpărați o unitate HDD doar de la comercianții autorizați ai acestui notebook, pentru a asigura compatibilitatea și fiabilitatea maxime.

> **AVERTISMENT!** Înainte de a scoate capacul compartimentului, deconectați toate dispozitivele periferice conectate și cablurile telefonice sau de telecomunicații, precum și conectorul de alimentare (precum sursa de alimentare externă, bateria etc.).

#### **NOTĂ:**

- **•**  Aspectul părții de jos a notebook-ului şi a HDD poate varia în funcție de model, dar instalarea HDD-ului se face în acelaşi mod.
- **•**  Se recomandă să înlocuiți unitatea HDD sub supravegherea unui specialist. De asemenea, puteți merge la un centru de service autorizat pentru asistență suplimentară.

A. Scoateți capacul compartimentului.

**NOTĂ:** Pentru detalii suplimentare, consultați secțiunea *Scoaterea capacului compartimentului* din acest manual.

- B. Scoateți șuruburile care fixează soclul HDD de compartiment.
- C. (Opțional) Dacă în notebook există un disc HDD, deconectați soclul HDD de la portul HDD în modul ilustrat în figura de mai jos.

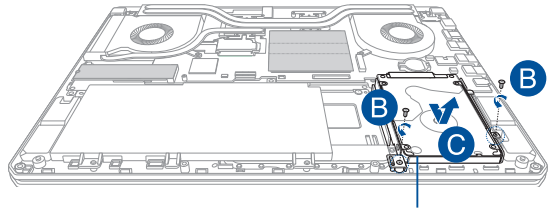

Soclul unității HDD

- D. (Opțional) Dacă în soclul HDD este atașat un disc HDD, parcurgeți pașii următori pentru a demonta discul HDD vechi:
	- 1. Desfaceți toate șuruburile de pe părțile laterale ale soclului HDD.
	- 2. Îndepărtați discul HDD vechi din soclul HDD, după care așezați-l pe o suprafață plană, cu placa de circuite imprimate orientată în sus, după cum se arată în ilustrația de mai jos.

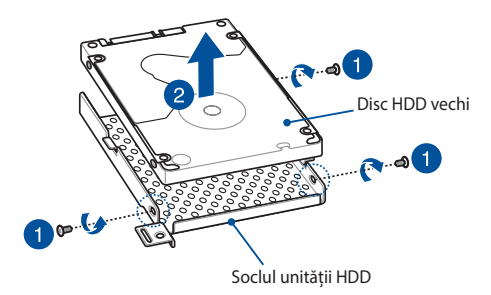

- E. Montați noul disc HDD cu placa de circuite imprimate îndreptată spre soclul HDD. Conectorii unității HDD nu trebuie să fie obstrucționați de nicio componentă a soclului unității HDD.
- F. Repoziționați și strângeți șuruburile pe care le-ați îndepărtat anterior.

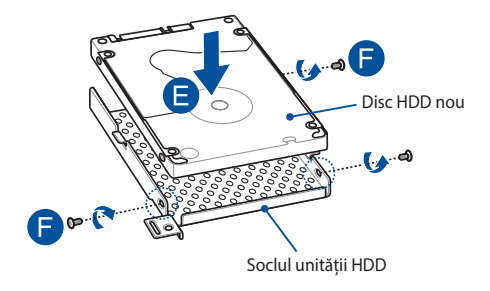

- G. Amplasați la loc soclul HDD în compartiment, având conectorul HDD aliniat cu portul HDD al notebook-ului. Împingeți soclul HDD până se conectează cu notebook-ul.
- H. Fixați soclul HDD cu șuruburile scoase anterior.

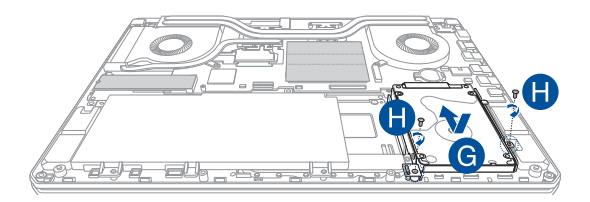

### **Instalarea unui card M.2**

Parcurgeți pașii de mai jos pentru a instala un nou card M.2 în notebook:

**IMPORTANT!** Cumpărați carduri M.2 doar de la comercianții autorizați ai acestui notebook, pentru a asigura compatibilitatea și fiabilitatea maxime.

**AVERTISMENT!** Înainte de a scoate capacul compartimentului, deconectați toate dispozitivele periferice conectate și cablurile telefonice sau de telecomunicații, precum și conectorul de alimentare (precum sursa de alimentare externă, bateria etc.).

#### **NOTĂ:**

- **•**  Aspectul părții de jos a notebook-ului și al cardului M.2 poate varia în funcție de model, dar instalarea modulului rămâne aceeași.
- **•**  Se recomandă să instalați cardul M.2 sub supravegherea unui specialist. De asemenea, puteți merge la un centru de service autorizat pentru asistență suplimentară.
- Slotul M.2 2280 este compatibil cu unitățile SSD PCIe (NVMe) și SSD SATA.

A. Scoateți capacul compartimentului.

**NOTĂ:** Pentru detalii suplimentare, consultați secțiunea *Scoaterea capacului compartimentului* din acest manual.

- B. Ridicați clapa ce acoperă slotul modular pentru card și apoi aliniați și introduceți cardul M.2 în slot.
- C. Fixați cardul M.2 folosind șurubul inclus în pachet și reatașați extremitatea clapei pe cardul M.2 până când este fixat ferm.

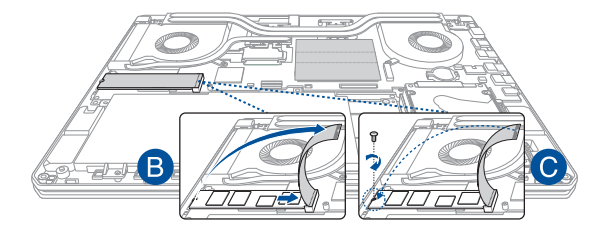

**IMPORTANT!** Pentru a preveni pierderea datelor, asiguraţi-vă că folosiţi instrumentul Optane Disable înainte de a scoate unitatea SSD Intel® Optane™. Pentru mai multe detali, vizitaţi https://www.asus.com/support.

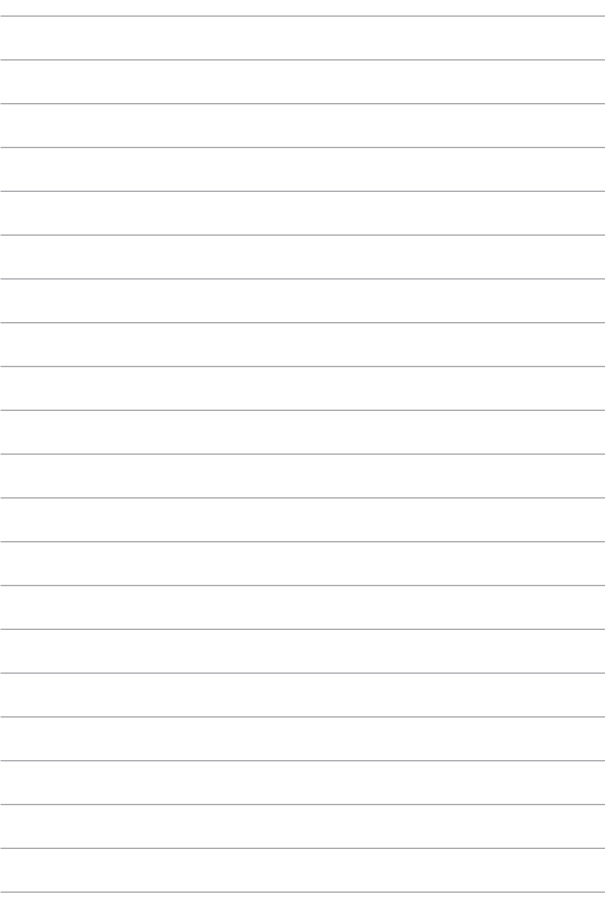